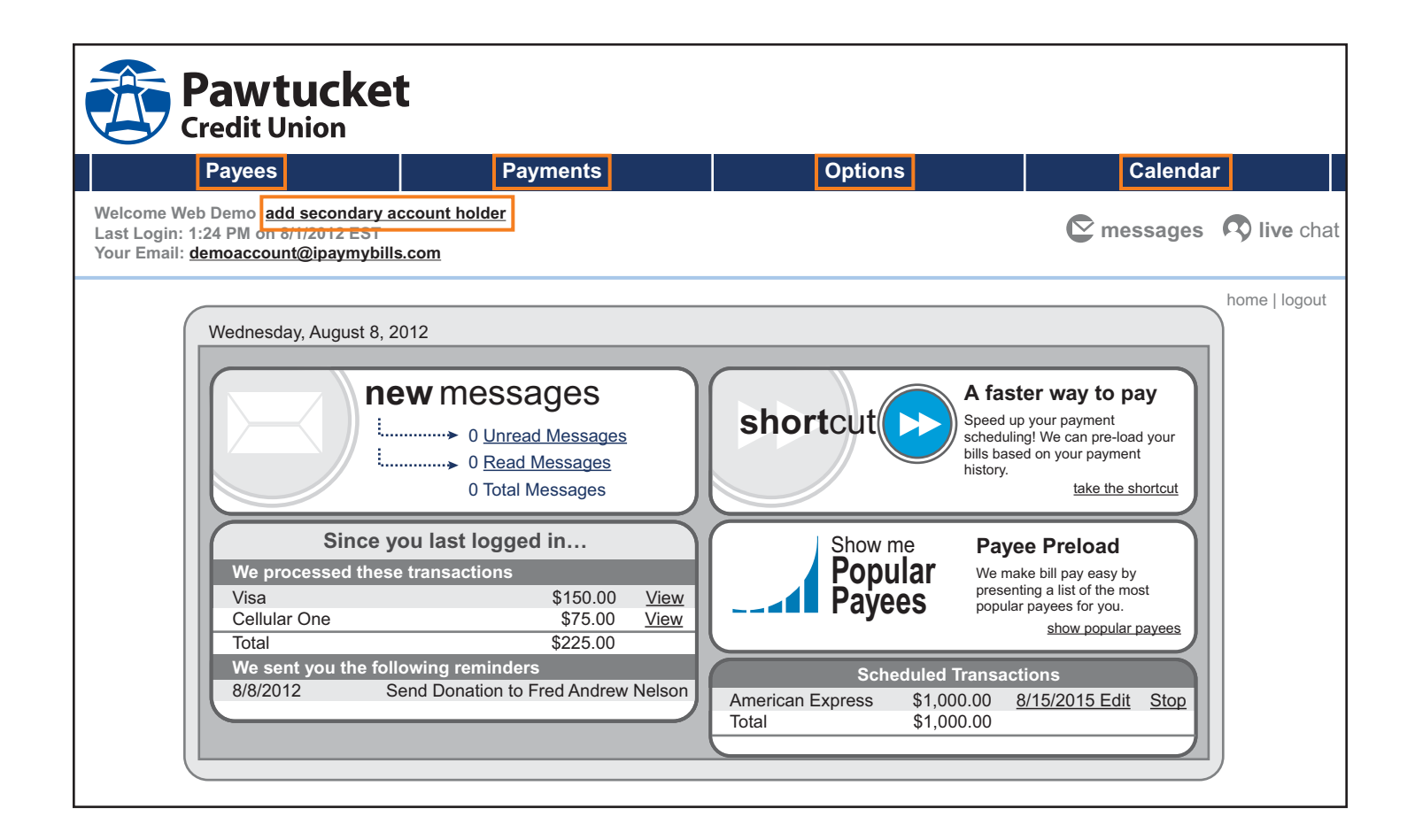

# **BILL PAY – SYSTEM FEATURES**

**Add Secondary Account Holder –** permits you to add another person who may call iPay with any bill pay questions on your account(s)

#### **PAYEES**

**Add a Payee –** set up a person, company, or organization to be paid via bill pay

**View Payees –** view a listing of all your payees

**Categories –** create categories and group payees by category

#### **PAYMENTS**

**Single Payment –** make a one-time payment

**Recurring Payment –** set up a recurring payment

**Scheduled Payments –** review scheduled payments

**Payment History –** view and sort payment history

**e-Bill History –** view and sort payment history

**Add a Payee –** set up a person, company, or organization to be paid via bill pay

### **OPTIONS**

**Pay From Accounts –** view and change accounts to pay from

**e-Notifications –** receive an alert each time a particular event occurs through your bill pay account

**View Contact Info –** view and update your contact information

**Default Settings –** select the account to be used most often for paying bills. Select which page you see first each time you log into the bill pay website.

**Challenge Phrases –** answers to security questions used when you're making sensitive transactions

## **CALENDAR**

**View Calendar –** view scheduled and past payments

**Reminders –** view and add reminders to pay bills